## **How to Register and Subscribe to Sections of our Website (Schoolwires)**

**Welcome to the Chandler Unified School District website! We are pleased to host the entire Chandler district website (including all of our schools) on a system called Schoolwires, in order to provide you with helpful information that** *you can specifically tailor to meet your needs***. (You can scroll down this page now for an illustrated document or video directions of how to do this.)**

**Why should I register?**

- Are you tired of sifting through backpacks for that all-important piece of paper -- a lunch menu, homework information, a calendar, or newsletter?
- Would you like to be notified electronically about *upcoming field trips*, your child's *big project due dates*, *school events*, *new spelling lists*, *PTO meetings*, or *something else*?
- If you register now in Schoolwires, you can subscribe to any sections of our websites **in which you are interested**, and receive E-Alerts by email whenever there is important news!

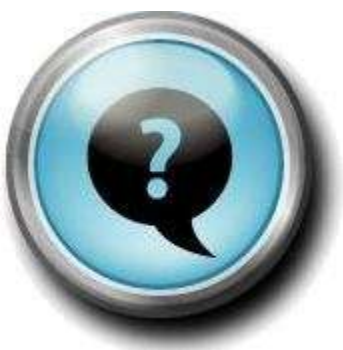

**If you** *haven't* **already registered on our website, it's easy to do and the video or document linked below will show you how.** 

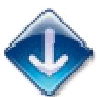

**If you** *have* **already registered in on our website (either because you have a child at another Chandler school, or because you registered last year) --** *that's great***! This video or document will also show you how to login and change your subscriptions to the sections that most interest you.** 

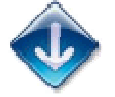

**NOTE: If you can't remember if you've registered already or not, that's OK. It won't hurt anything to register again for a new account, but there is also a button that will send your login information to you, if you have forgotten it.** 

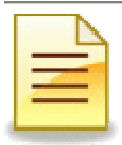

For a document with **illustrated instructions**, including embedded clickable links, click here.

**To play a video of instructions, click on the video below.** 

**(FYI: If the video pauses during playback, you may want to click on it to pause for a moment, and then click play again so the streaming will be smoother.)**

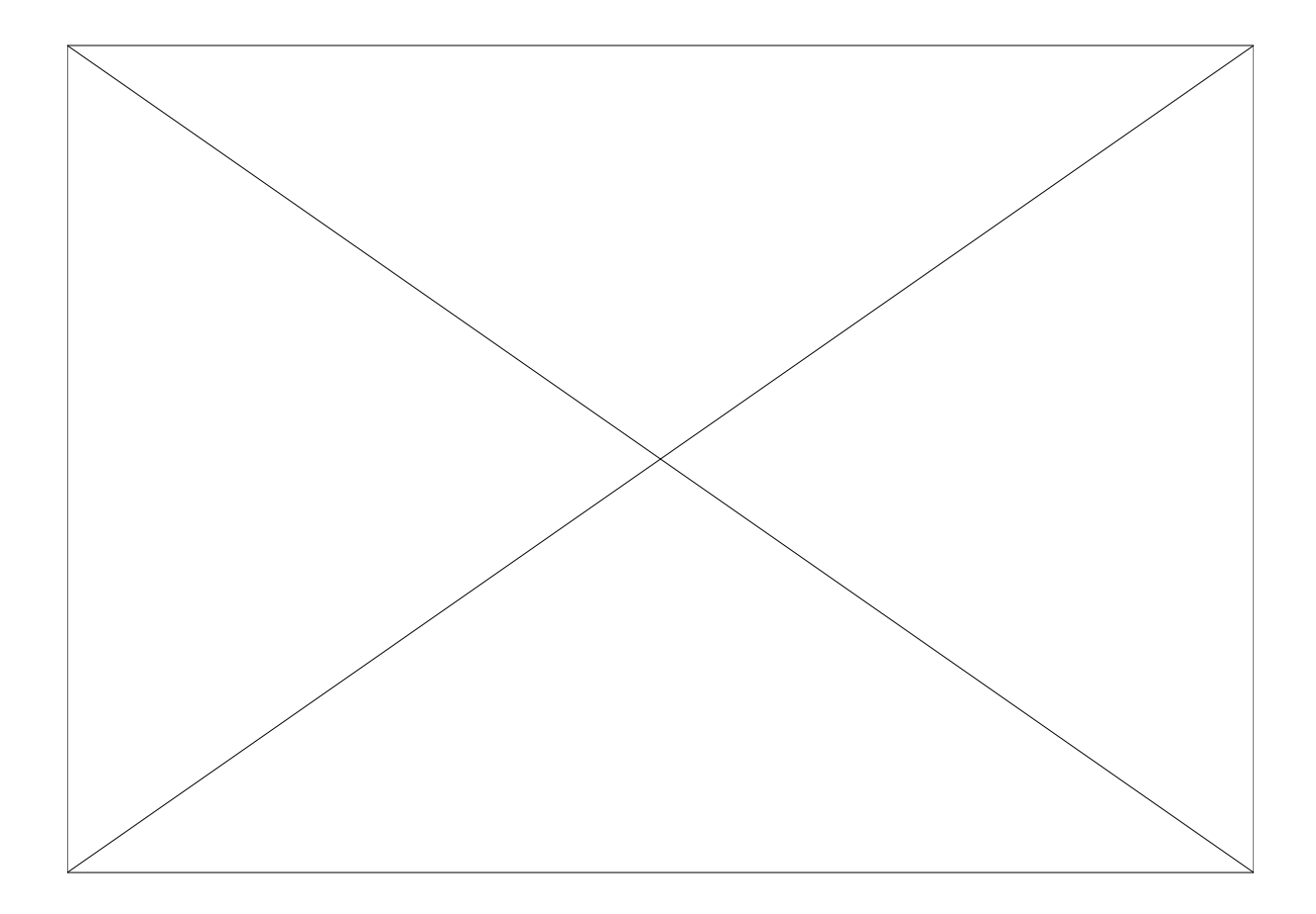